### **Scope**

This technical note applies to all V3.1 and later Music Ace products running on non-network Windows systems. For network versions of Music Ace products see TN1007n.

### **Overview**

When playing the Music Ace games you may encounter the error message shown here to the right. Follow the procedure below to eliminate this error message.

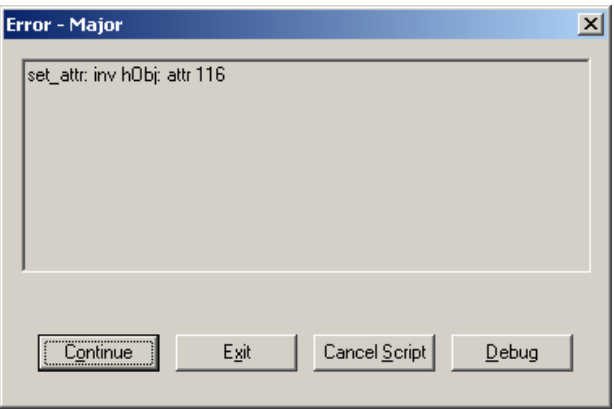

## **Procedure**

**1.** Locate the Debug.cfg configuration file. If you have installed the product using the default settings it will be located at:

### **for Music Ace:**

c:\Program Files\Harmonic Vision\Music Ace\cfg\Debug.cfg

#### **for Music Ace 2:**

c:\Program Files\Harmonic Vision\Music Ace 2\cfg\Debug.cfg

#### **for Music Ace Starter:**

c:\Program Files\Harmonic Vision\Music Ace Starter\cfg\Debug.cfg

#### **for Music Ace Deluxe:**

c:\Program Files\Harmonic Vision\Music Ace Deluxe\cfg\Debug.cfg

### **for Music Ace Maestro:**

c:\Program Files\Harmonic Vision\Music Ace Maestro\cfg\Debug.cfg

**2.** Open the Debug.cfg file using a text editor such as Windows Notepad. You may need to select "**All Files**" in the **Files of Type:** dropdown box.

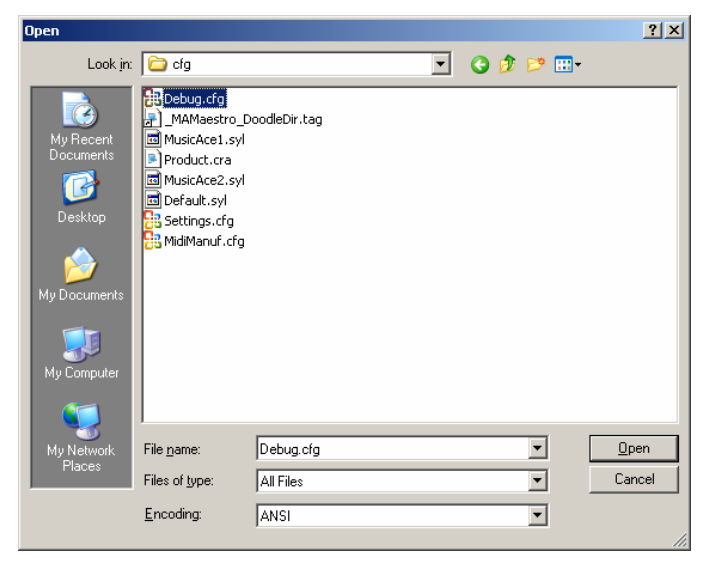

# **Technical Note - TN1007 Solving the "set\_attr: inv hObj: attr 116" error**

**3.** The Debug.cfg file will look like the one shown here to the right.

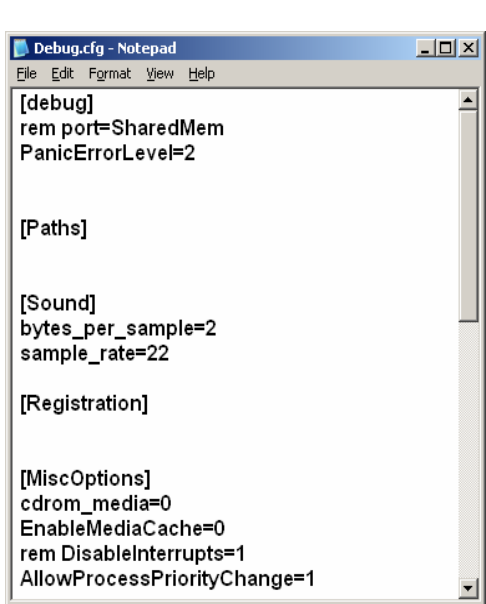

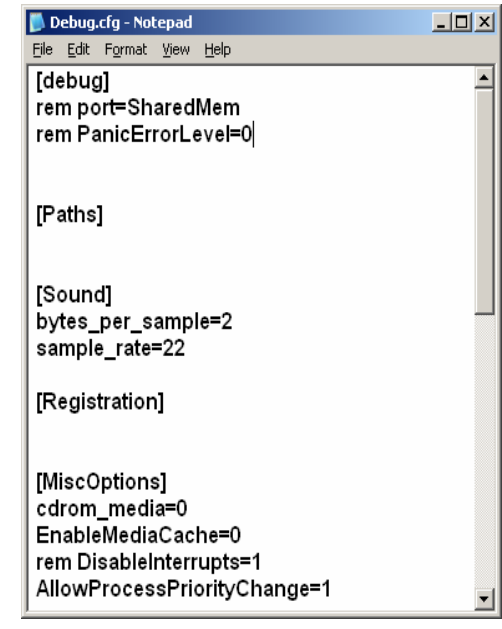

**4.** Change the line that reads **"rem PanicErrorLevel=0"** to read **"PanicErrorLevel=2"** as shown in the picture to the left.

- **5.** Save the file.
- **6.** Now when you run the Music Ace product you should no longer receive the "set\_attr hObj: attr 116" error.
- **7.** If you have a Lab Pack version of the Music Ace product you will need to make this same change on all workstations.